# **Guia de iniciação rápida do Dropbox**

# O que é o Dropbox?

O Dropbox é um serviço gratuito que deixa você levar fotos, documentos e vídeos para qualquer lugar. Qualquer arquivo que você salvar no seu Dropbox será salvo automaticamente em todos os seus computadores, celulares e até mesmo no site do Dropbox. Ou seja, você pode começar um trabalho na escola ou no escritório e terminá-lo no seu computador de casa. Nunca mais envie e-mails com arquivos para você mesmo!

# A pasta do Dropbox

Ao instalar o Dropbox, uma pasta chamada Dropbox é criada no seu computador. Como você está lendo este guia, podemos concluir que não teve dificuldades para encontrar sua pasta do Dropbox :). Essa pasta funciona como qualquer outra no seu computador. Qualquer arquivo que você salvar na sua pasta do Dropbox será salvo também em todos os seus computadores, celulares e até mesmo no site do Dropbox.

Sobreposto ao ícone do Dropbox há outro ícone para indicar o que seu Dropbox está fazendo:

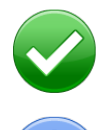

**Círculo verde com sinal de visto:** Todos os arquivos do seu Dropbox estão atualizados.

**Círculo azul com setas:** Arquivos estão sendo atualizados no seu Dropbox.

## Como adicionar arquivos ao Dropbox

**1º passo:** Arraste e solte um arquivo na sua pasta do Dropbox.

**2º passo:** O ícone azul significa que o arquivo está sincronizando com o Dropbox.

Pronto! O ícone verde significa que o arquivo terminou de sincronizar com seus outros computadores e com o site do Dropbox. Agora que o seu arquivo está no Dropbox, qualquer alteração feita será automaticamente detectada e atualizada nos outros computadores.

## O menu contextual do Dropbox (botão direito do mouse)

Ao clicar com o botão direito do mouse (no Windows ou Linux) ou dar control-clique (no Mac) em um arquivo ou pasta no seu Dropbox, você acessa um menu com umas opções bem legais do Dropbox:

- **• Compartilhar esta pasta** Convide seus amigos, familiares e colegas para compartilhar uma pasta no seu Dropbox. É como se você estivesse salvando a pasta direto no computador deles.
- **• Visualizar versões anteriores** Veja um registro das alterações feitas em um arquivo e, se você quiser, restaure uma versão anterior.
- **• Navegar pelo site do Dropbox** Visualize um arquivo no site do Dropbox.
- **• Compartilhar link** Crie um link para qualquer arquivo ou pasta no seu Dropbox e depois envie o link para quem você quer que veja o arquivo ou a pasta, mesmo se essas pessoas não tiverem o Dropbox!

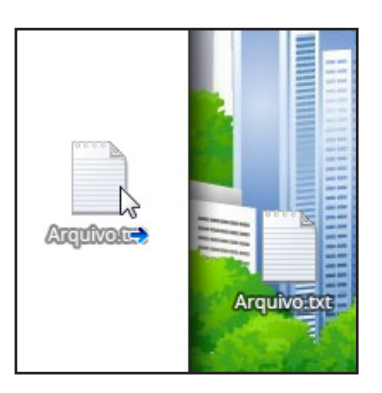

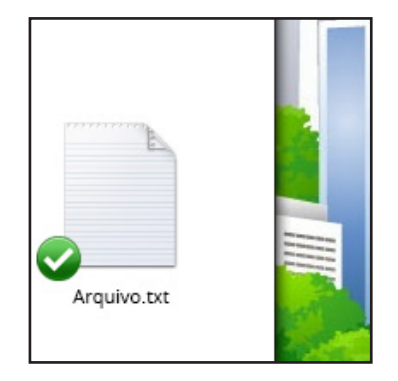

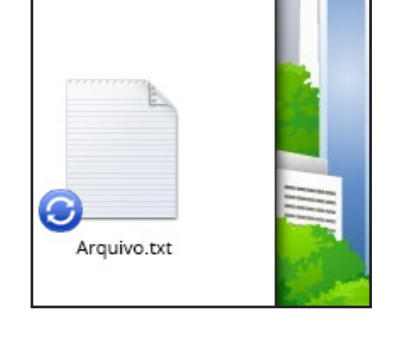

## O ícone do Dropbox na bandeja do sistema/barra de menu

O ícone do Dropbox na bandeja do sistema ou barra de menu está localizado na parte inferior (no Windows) ou superior (no Mac e Linux) da tela do seu computador. Esse ícone indica o status e as configurações do seu Dropbox. Os mesmos ícones verde, azul e vermelho que aparecem nos arquivos e pastas no Dropbox também aparecem sobrepostos a esse ícone para indicar o status do seu Dropbox.

Ao clicar com o botão direito do mouse nesse ícone, você verá algumas opções:

- Abrir a pasta do Dropbox, o site do Dropbox ou a Central de ajuda do Dropbox.
- Ver quais arquivos foram alterados recentemente.
- Ver uma estimativa de quanto tempo falta para o Dropbox concluir a atualização de seus arquivos.
- Alterar as suas preferências de conexão, local da pasta do Dropbox e muito mais.

## O que eu faço agora?

Tente arrastar alguns documentos ou fotos para o seu Dropbox. Depois disso, acesse o site do Dropbox: [https://www.dropbox.com.](https://www.dropbox.com) Após digitar seus dados de acesso, você verá que os arquivos estão lá, esperando por você!

Para saber mais sobre o Dropbox, faça o nosso tour em <http://www.dropbox.com/tour> ou visite a Central de ajuda em<http://www.dropbox.com/help>.

## Perguntas mais frequentes

#### **Quanto custa o Dropbox?**

O Dropbox é grátis! Se o seu espaço de armazenamento acabar, veja as opções de assinatura disponíveis em <https://www.dropbox.com/plans>.

#### **Quanto espaço tem no meu Dropbox?**

As contas gratuitas têm 2 GB de espaço (arquivos apagados e alterados não entram nesse limite). Para verificar o uso do seu espaço, acesse a página de configurações de conta:<https://www.dropbox.com/account>.

#### **Quanto tempo leva para meus arquivos serem sincronizados por completo?**

O Dropbox baixa e envia dados à velocidade que a sua rede permitir e sempre se esforça ao máximo para não monopolizar a sua conexão. Se quiser limitar as taxas de upload ou download, você pode alterá-las nas preferências do Dropbox. Para obter instruções passo a passo, consulte este artigo da Central de ajuda: <https://www.dropbox.com/help/26>.

## **O Dropbox é rápido! Como é possível todos os meus arquivos serem sincronizados em tão pouco tempo?**

O Dropbox sempre verifica se já tem o arquivo que você está tentando enviar. Se perceber que o arquivo já está lá, o Dropbox nem perde tempo enviando de novo. Se o arquivo tiver sido alterado recentemente, apenas as alterações são enviadas ou baixadas, em vez do arquivo inteiro.

### **Como é a segurança do Dropbox?**

O Dropbox leva muito a sério a segurança dos arquivos dos usuários e do nosso software. Usamos tecnologia de segurança SSL (secure socket layer) e criptografia AES-256. Esse padrão de criptografia é o mesmo usado por bancos para proteger os dados dos clientes.

### **Posso acessar o Dropbox no meu dispositivo móvel?**

O aplicativo do Dropbox está disponível para iPhone, iPad, Android e BlackBerry. Para instalar o Dropbox no seu dispositivo móvel, acesse [http://www.dropbox.com/mobile](http://www.dropbox.com/anywhere). Você também pode acessar seu Dropbox a qualquer momento no seu celular pelo site<http://www.dropbox.com>.